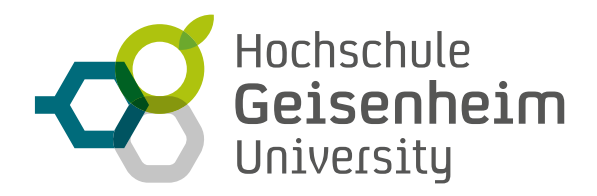

# **ONLINE-SEMINARE DIDAKTISCH ANSPRECHEND DURCHFÜHREN**

#### **Anleitung für Dozierende**

Nachfolgend möchten wir Ihnen zeigen, wie Sie Studierende in Online-Seminaren zur aktiven Mitarbeit motivieren und den Lernerfolg steigern können.

#### Definition:

Ein **Online-Seminar** ist eine synchrone Lehrveranstaltung. Das heißt, sie findet in einem fest definierten Zeitraum mit fixem Start- und Endzeitpunkt statt – alle Beteiligten sind gleichzeitig online. Der Ablauf ist organisatorisch und strukturell stark an eine herkömmliche Präsenzveranstaltung angelehnt. Der Unterschied besteht darin, dass sich die Teilnehmer\*innen nicht physisch in einem Raum an der Hochschule, sondern digital in einem virtuellen Raum treffen.

An der HGU stehen für die Umsetzung von Online-Seminaren in erster Linie die Tools **Big Blue Button (BBB)** und **Greenlight** zur Verfügung.

Eine der größten Herausforderungen bei der Umsetzung von Online-Seminaren ist die Aktivierung der Studierenden. Besonders wenn die Kameras ausgeschaltet sind, scheint die Gruppe der Zuhörer\*innen eine anonyme und vor allem weg stille Masse zu sein. Wie kann also die Aufmerksamkeit hoch gehalten und zur aktiven Mitarbeit motiviert werden?

# **IHR FAHRPLAN FÜR EIN GELUNGENES ONLINE-SEMINAR:**

Bevor Sie ein oder gar eine ganze Reihe von Online-Seminaren durchführen, sollten Sie festlegen, was Sie mit der Präsenzeinheit erreichen möchten:

### **a) Wollen Sie das Online-Seminar zur Wissensvermittlung nutzen?**

# **b) Wollen Sie das Online-Seminar zur Übung und Vertiefung nutzen?**

**Zu a)** In diesem Szenario werden die Präsenzeinheiten (z.B. in BBB) in erster Linie zur Vermittlung von Inhalten genutzt. In den Selbstlernphasen vertiefen die Studierenden die Inhalte bspw. durch Übungen, die online zur Verfügung gestellt werden.

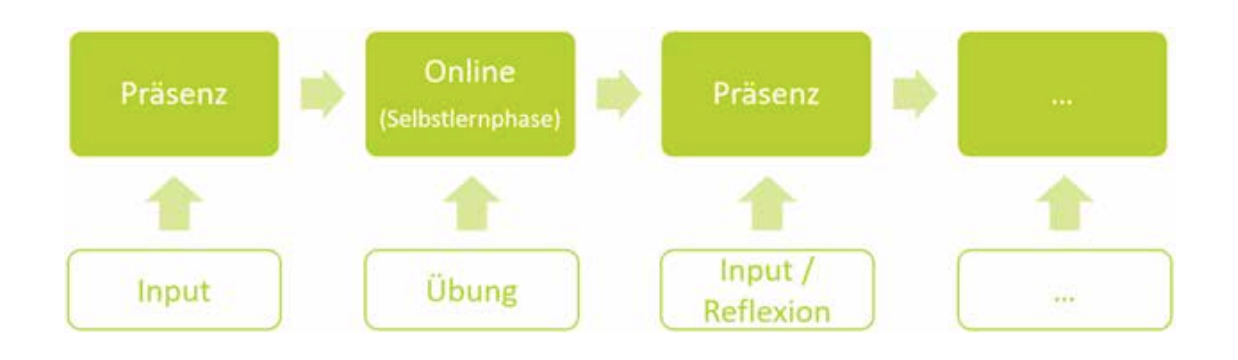

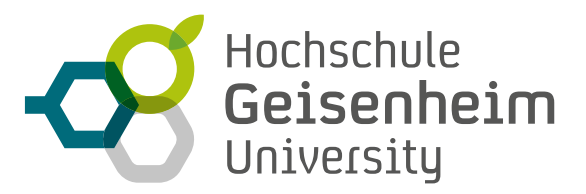

**Zu b)** In diesem Szenario müssen sich die Studierenden die Inhalte selbstständig während der Selbstlernphase erarbeiten. In den Präsenzeinheiten (z.B. in BBB) werden die Inhalte dann diskutiert und durch angeleitete Übungen vertieft. Dieses Szenario wird auch Flipped oder Inverted Classroom genannt.

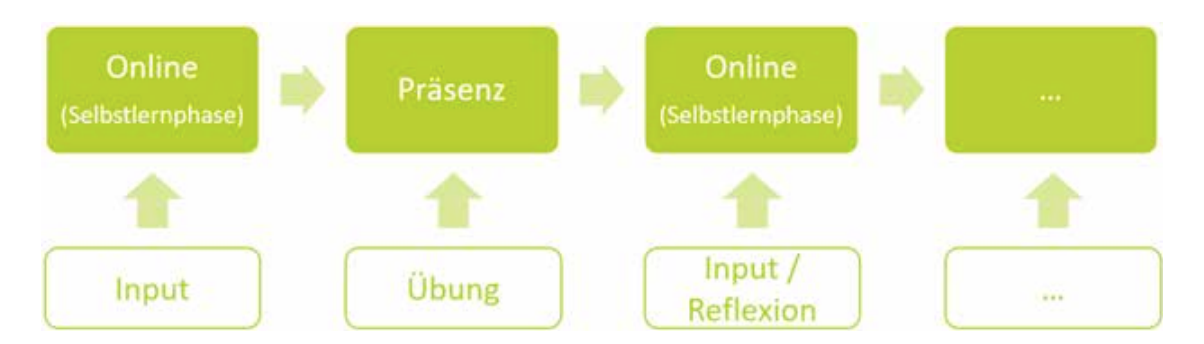

Je nach Nutzung der Präsenzeinheiten verändert sich der Anteil aktiver Mitarbeit der Studierenden. In reinen Input-Einheiten ist der Anteil eher gering, während er in Übungs- und Diskussions-Einheiten höher ist.

**IN BEIDEN SZENARIEN, KÖNNEN VERSCHIEDENE AKTIVIERENDE MASSNAHMEN WÄHREND DES ONLINE-SEMINARS ERGRIFFEN WERDEN:**

- **»** Stellen Sie gleich zu Beginn die **Relevanz des Themas** in den Vordergrund: Erläutern Sie die Lernziele und -inhalte.
- **»** Suchen Sie **Kontakt zu den Studierenden**: Schauen Sie in die Kamera und adressieren Sie die Studierenden mit Ihrer Ansprache.
- **»** Etablieren Sie frühzeitig **eine "Kultur" der aktiven Mitarbeit**: Bereits zu Beginn eines Online-Seminars sollte eine Befragung der Studierenden stattfinden. Hierzu können bspw. Audience-Response-Systeme wie das Live-Voting in ILIAS oder auch das Umfrage-Tool in BBB / Greenlight verwendet werden.
	- *• Tipp: Gestalten Sie die Teilnahme anonym. Auf diese Weise werden Hemmschwellen leichter überwunden und die Antworten sind authentischer als bei personalisierten Befragungen.*
- **»** Schaffen Sie **Kanäle für Rückmeldungen oder Fragen**: Generell sollte entweder über den Chat in BBB / Greenlight oder durch externe Tools wie Tweedback eine Möglichkeit der Interaktion geschaffen werden. Die Wortmeldungen können entweder am Ende der Session oder auch im Nachgang in einem asynchronen Kanal bearbeitet werden.
- **» Halten Sie die Sessions kurz**: Wenn möglich, organisieren Sie mehrere kurze Sessions für Kleingruppen anstatt einer langen Session für alle. Auf diese Weise kann individueller auf die Teilnehmer\*innen eingegangen werden und die Studierenden können sich nicht so gut in der großen Masse verstecken.
- **» Wechseln Sie gelegentlich die Methode**: Eine Kombination aus Input und Gruppen-/ bzw. Einzelarbeit sowie die Verwendung von externen Quellen wie Videos oder Websites lockert den Seminar-Ablauf auf.
	- *• Gruppen-/ bzw. Einzelarbeit sollte nicht länger als 5-7 Minuten dauern.*
	- *• Für Gruppenarbeit bieten sich die Breakout Räume in BBB an, in denen die Studierenden ungestört in Kleingruppen arbeiten können. Die Studierenden sollten dabei die Möglichkeit haben, bei Fragen oder Problemen die Lehrperson z.B. über Tweedback zu Hilfe zu holen.*
	- *• Die Whiteboard-Funktion in BBB bietet die Möglichkeit, gemeinsam an einer Aufgabe zu*

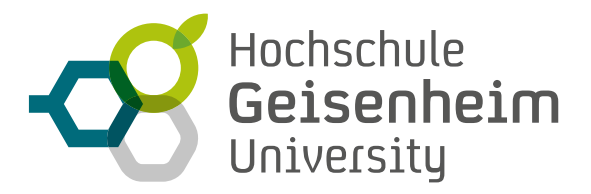

*arbeiten.*

- **» Vermeiden Sie zu viele Tools**: Die Studierenden sollten nicht zwischen zu vielen Tools hin und her springen müssen. Sind zu viele Programme oder Tabs geöffnet, besteht die Gefahr, einzelne Teilnehmer zu "verlieren".
- **» Schreiben Sie ein Skript**: Ein Ablaufplan während der Veranstaltung kann helfen, im Zeitplan zu bleiben und eine Übersicht über die verwendeten Tools und Methoden zu gewinnen.

## **Weitere Maßnahmen:**

**»** Lassen Sie den **Chat moderieren**: Wenn Sie den Chat stark nutzen, empfiehlt es sich, eine Person zur Moderation einzusetzen, damit Sie sich weiter auf den Vortrag konzentrieren können. Ein\*e Moderator\*in kann bei Wortmeldungen entweder direkt eingreifen oder diese sammeln und am Ende vortragen.

*Tipp: Die Moderation kann auch durch eine\*n Studierende\*n übernommen werden.*

**»** Veranstalten Sie eine **Vorstellungsrunde: In kleinen Gruppen** (bis max. 15 Teilnehmer\*innen) können die Studierenden dazu aktiviert werden, selbst das Wort zu ergreifen und haben in der Folge ggf. nicht mehr so große Hemmungen, vor der Gruppe zu sprechen. Alternativ zur Vorstellungsrunde kann auch ein kurzes Feedback zur zurückliegenden Session eingeholt werden.

**Weiterführende Links:**

e-teaching.org:

https://www.e-teaching.org/welcome to eteaching/webinare-gestalten-1

Prof. Dr. Alexander Lasch zum Thema "Asynchrone Lehre":

https://www.youtube.com/watch?v=ViYbxcyILZ[Y](https://www.youtube.com/watch?v=ViYbxcyILZY)

"Synchrone Lehre":

https://www.youtube.com/watch?v=x8X38a7fyx[M](https://www.youtube.com/watch?v=x8X38a7fyxM)

Flipped Classroom:

[https://youtu.be/4sSGBQiJEXM](https://youtu.be/4sSGBQiJEXM )

Videokonferenz mit BigBlueButton:

[https://www.youtube.com/watch?v=pbEq-o\\_07Lo](https://www.youtube.com/watch?v=pbEq-o_07Lo )

Bei Rückfragen stehen wir unter der eMail-Adresse [elearning@hs-gm.de](mailto:elearning%40hs-gm.de?subject=Anfrage%20an%20eLearning) gerne zur Verfügung. Sie können dabei auf den didaktischen und technischen Support des eLearning-Teams zurückgreifen.